# **THATAT DITENTI** OUIZLET 2003

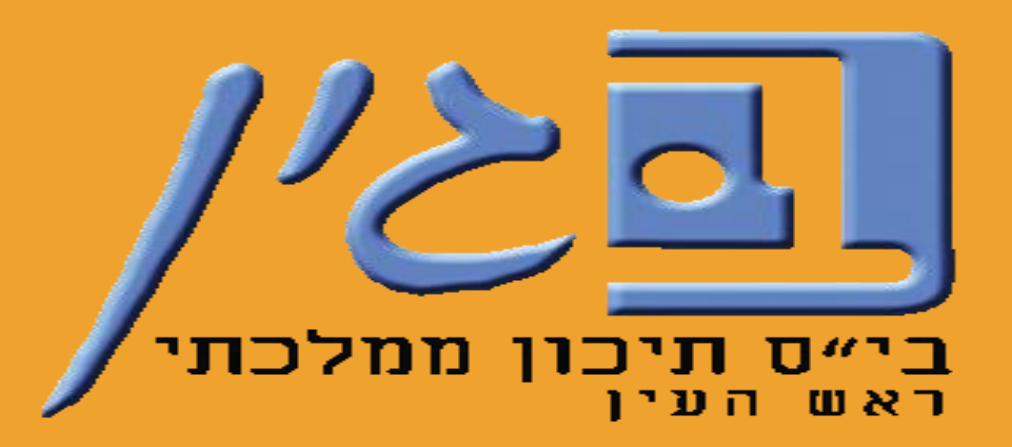

"עינב גולדברג – רכזת תקשוב "בגין" – תשפ"ב

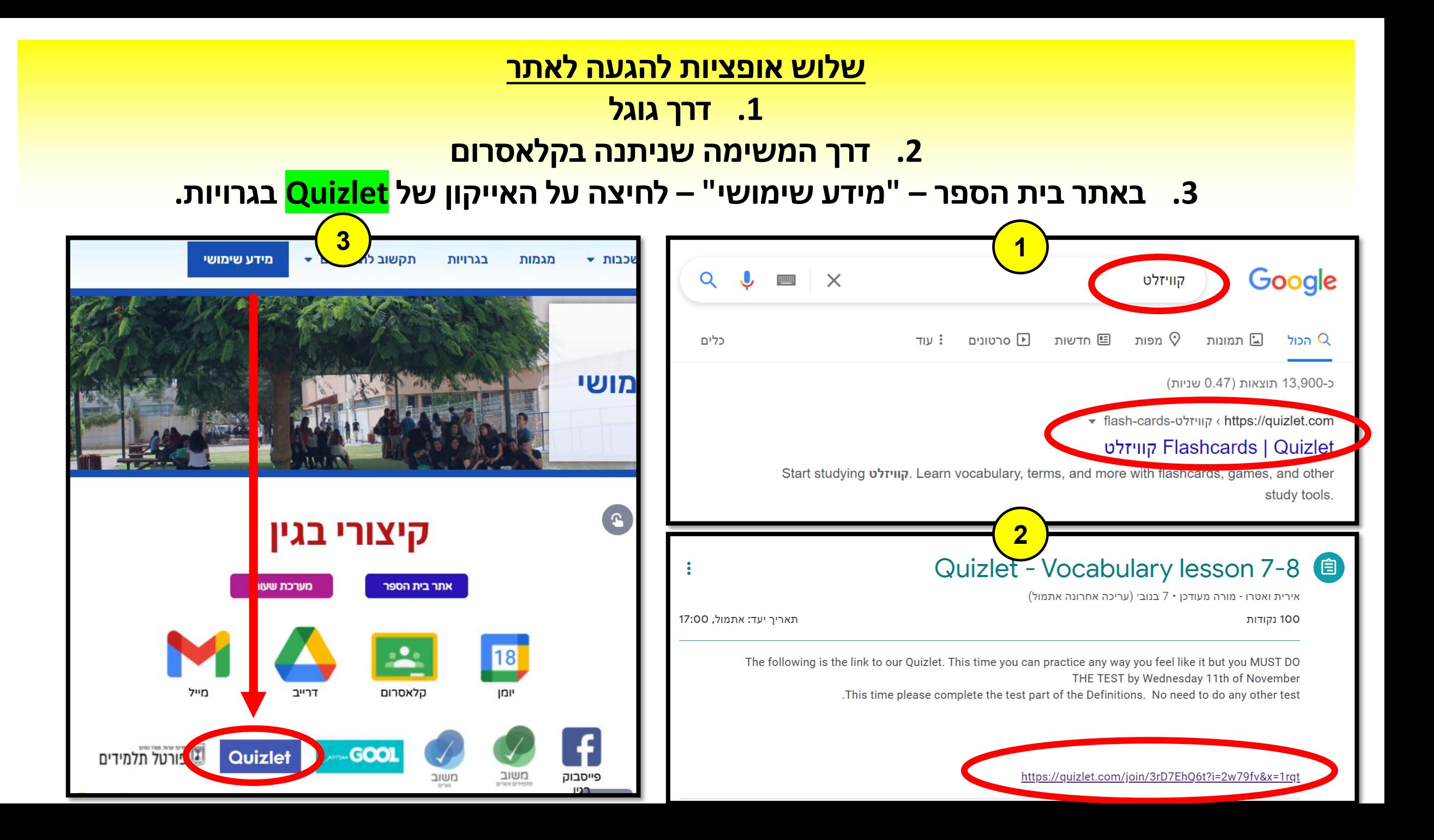

## **לוחצים על "In Log "מימין**

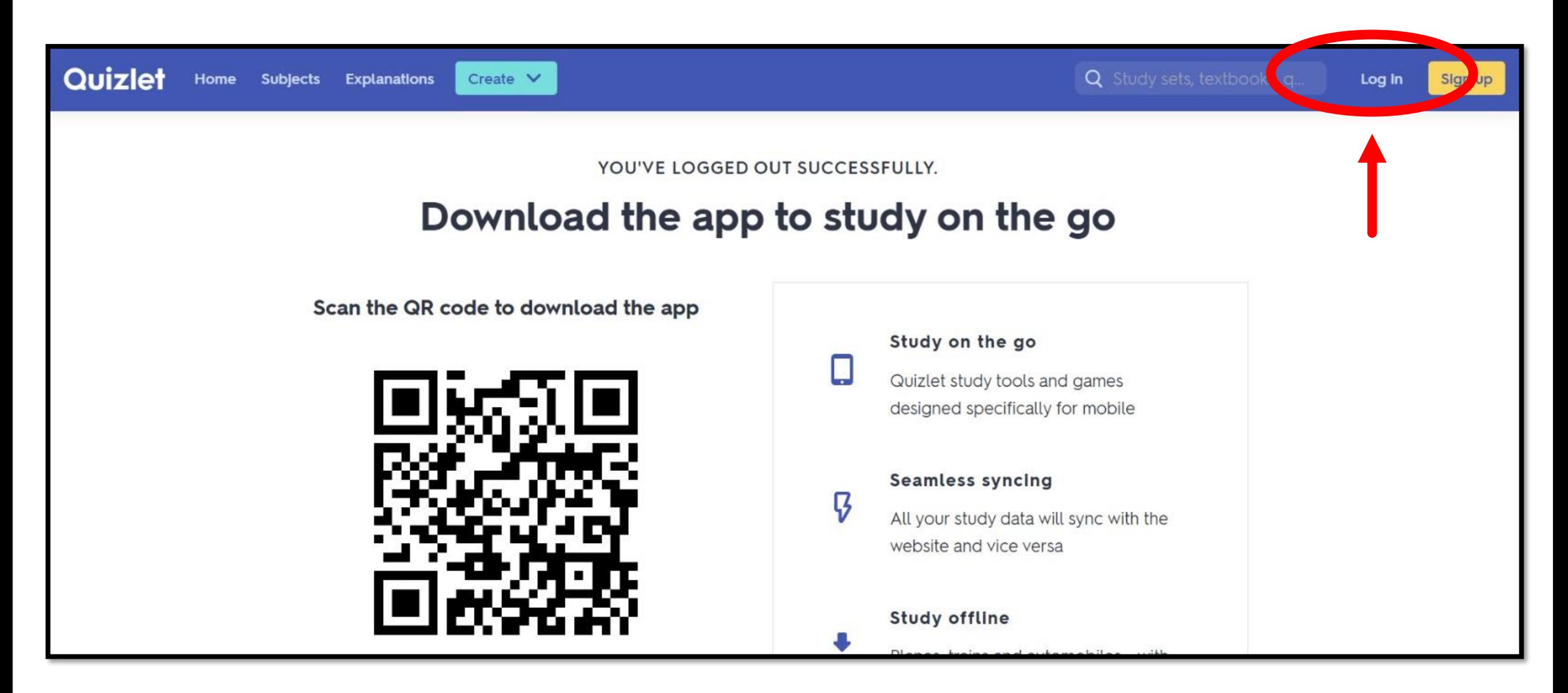

#### **לוחצים על "Google with In Log "ומתחברים עם**

#### **חשבון המשתמש שלכם של בגין**

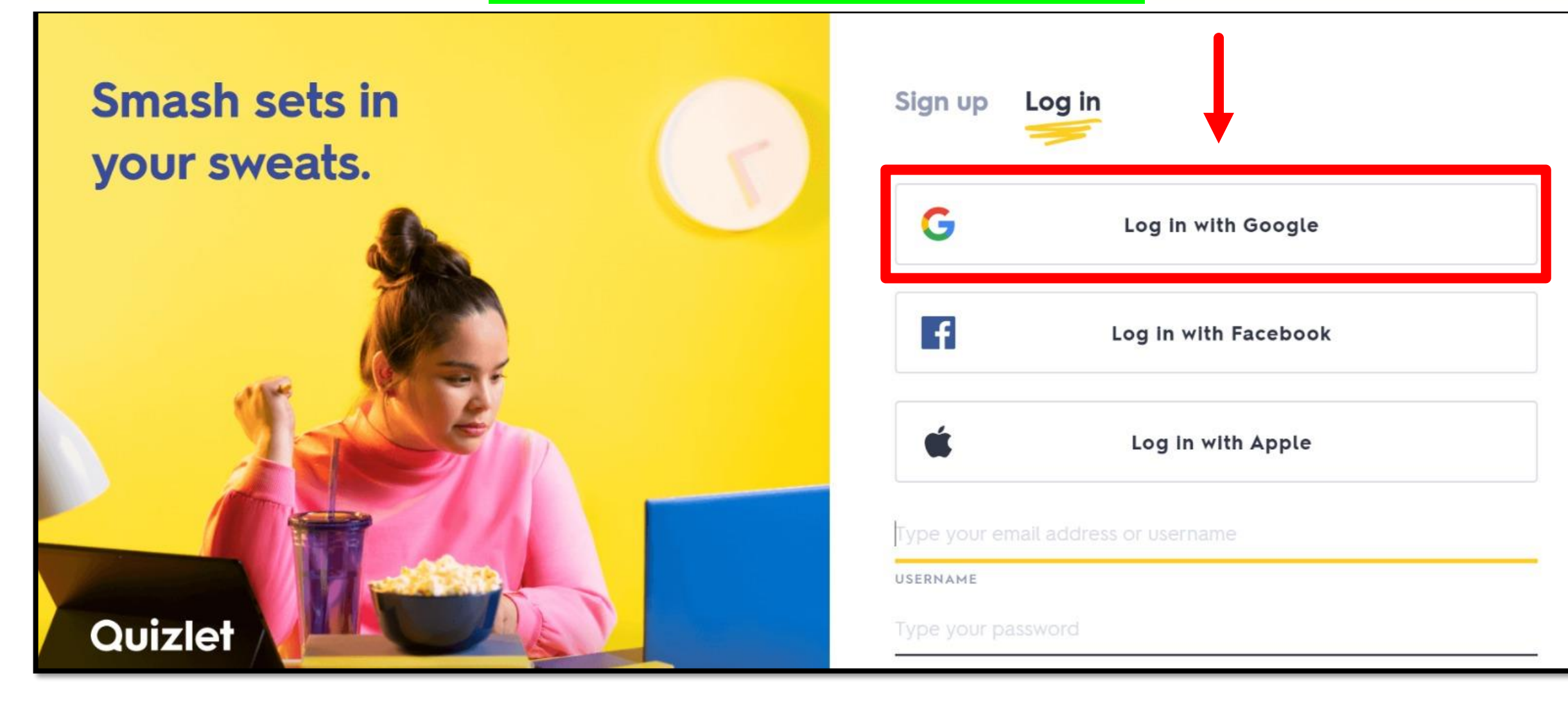

## **מזינים את תאריך הלידה שלכם ושמכם המלא באנגלית )ניתן להוסיף מקף בין השם הפרטי למשפחה( ולוחצים על "up Sign"**

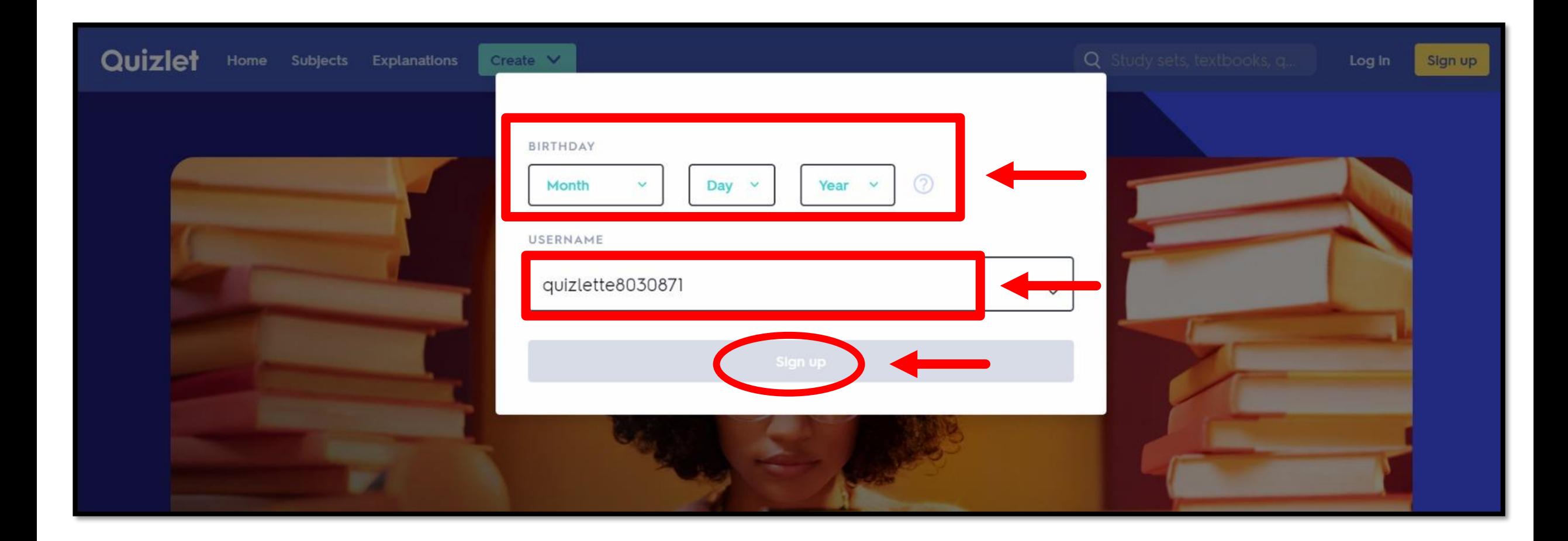

### **, ומרגע זה אתם למעשה מחוברים לכיתת אנגלית לוחצים על "Class Join"**

#### **שלכם בקוויזלט ויכולים לצפות בכל משימות שהמורה העלתה לכם.**

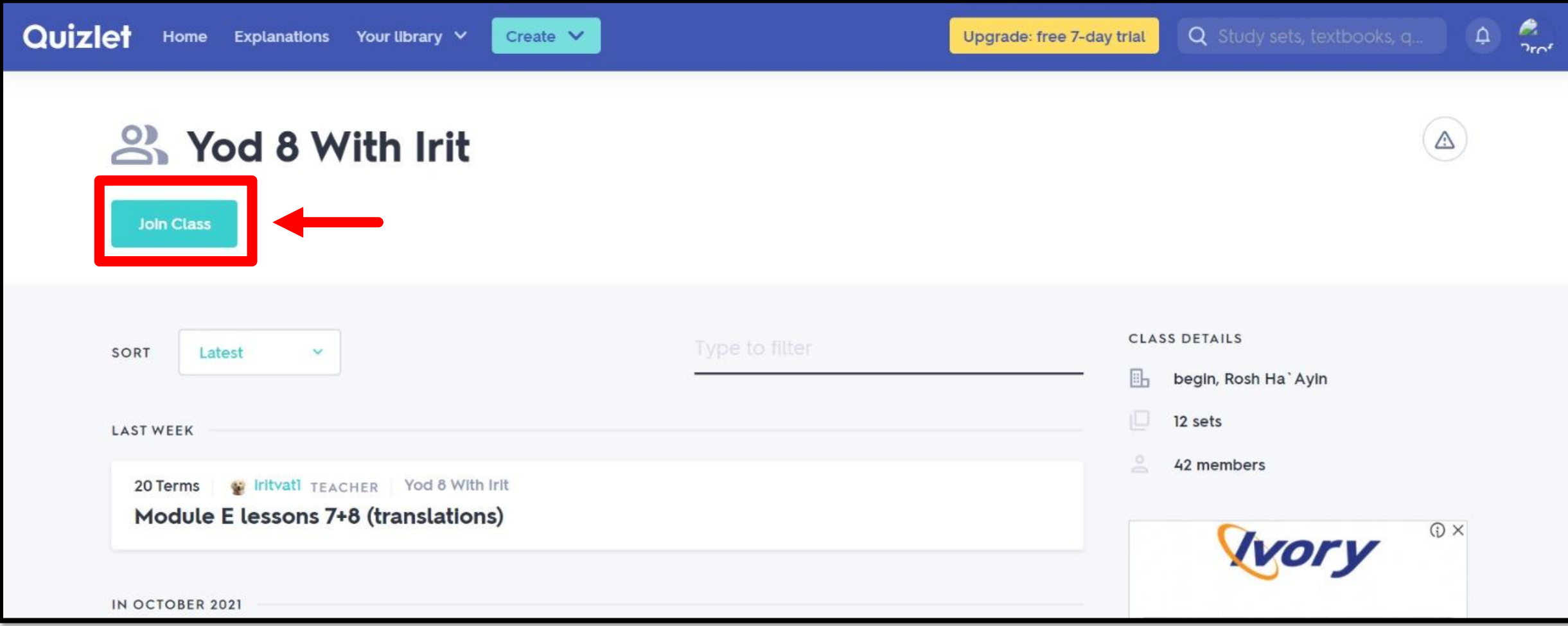

# **137 MADALI**

בכל פעם שאתם לוחצים על הקישור למשימה ב- QUIZLET שהמורה

שמה לכם בקלאסרום – **אתם חייבים להתחבר מחדש** )in Log )

לחשבון שלכם של בגין **לפני** שאתם מבצעים את המשימה – **אחרת** 

**המורה לא תראה כלל את מה שעשיתם!**

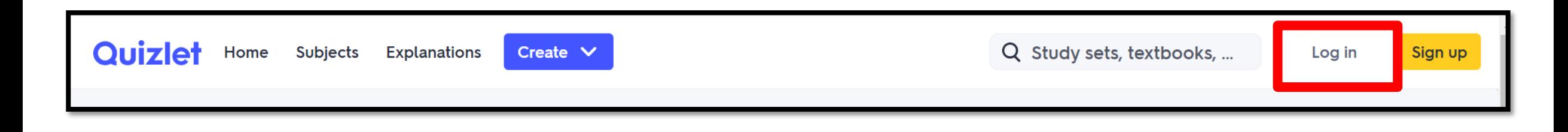

# 

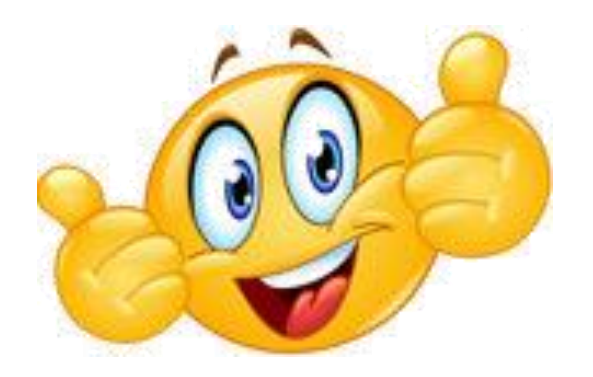